## **Manual PRÉ-SELEÇÃO DE PROJETOS**

- 1) Clique em Pesquisa, depois em Avaliações e depois em Pré-Avaliar Projetos, conforme imagem abaixo.
- 2) Depois o diretor de pesquisa deverá clicar em pré-selecionar

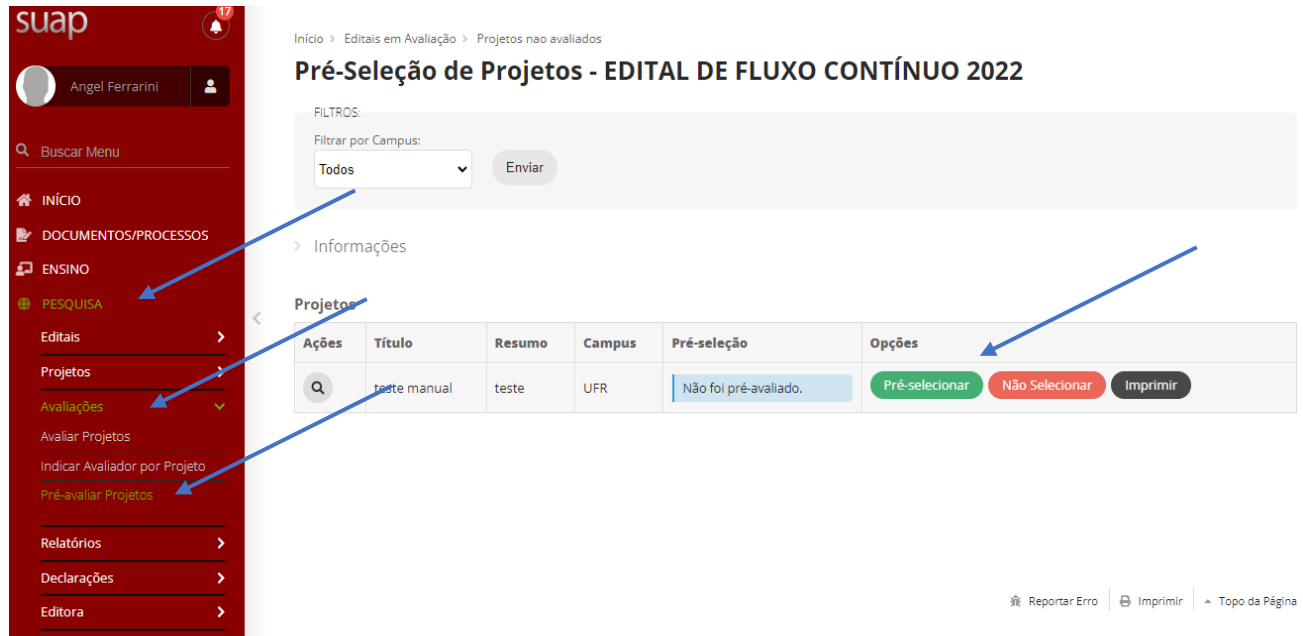

3) Pré-selecionar projetos: a seguinte tela aparecerá para que o Diretor de Pesquisa justifique a razão da pré-seleção, conforme imagem abaixo

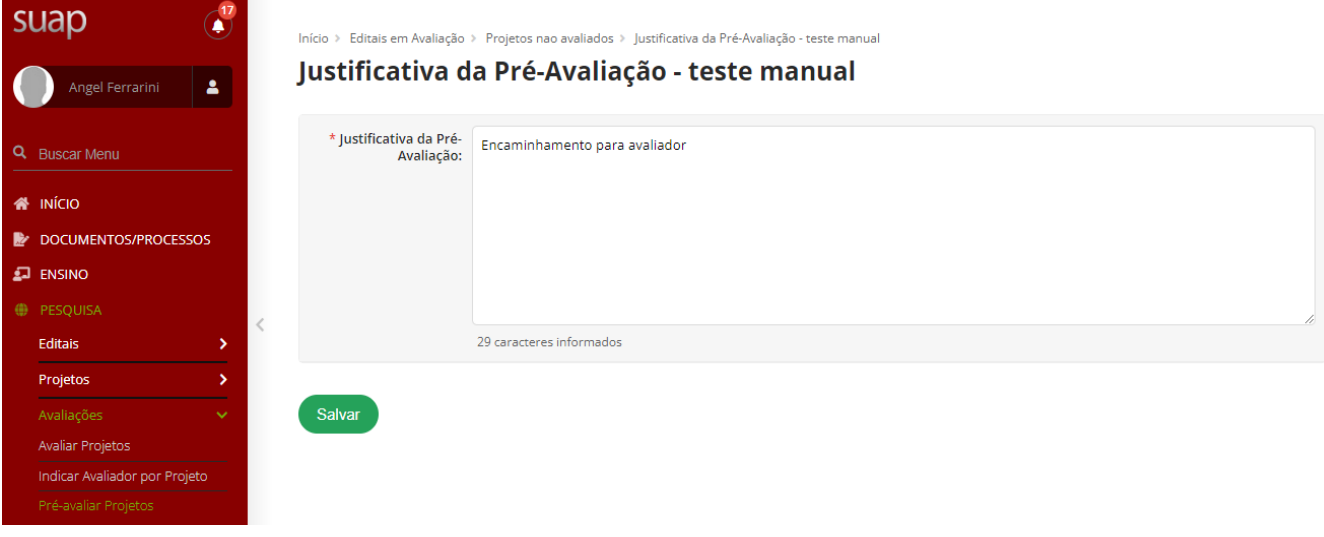

4) Após isso, o Diretor de Pesquisa deverá indicar o avaliador do projeto, clicando em "Indicar Avaliador por Projeto" conforme imagem abaixo.

Observe que o campus deve constar UFR para os projetos apareçam e seja possível encaminhar para o avaliador.

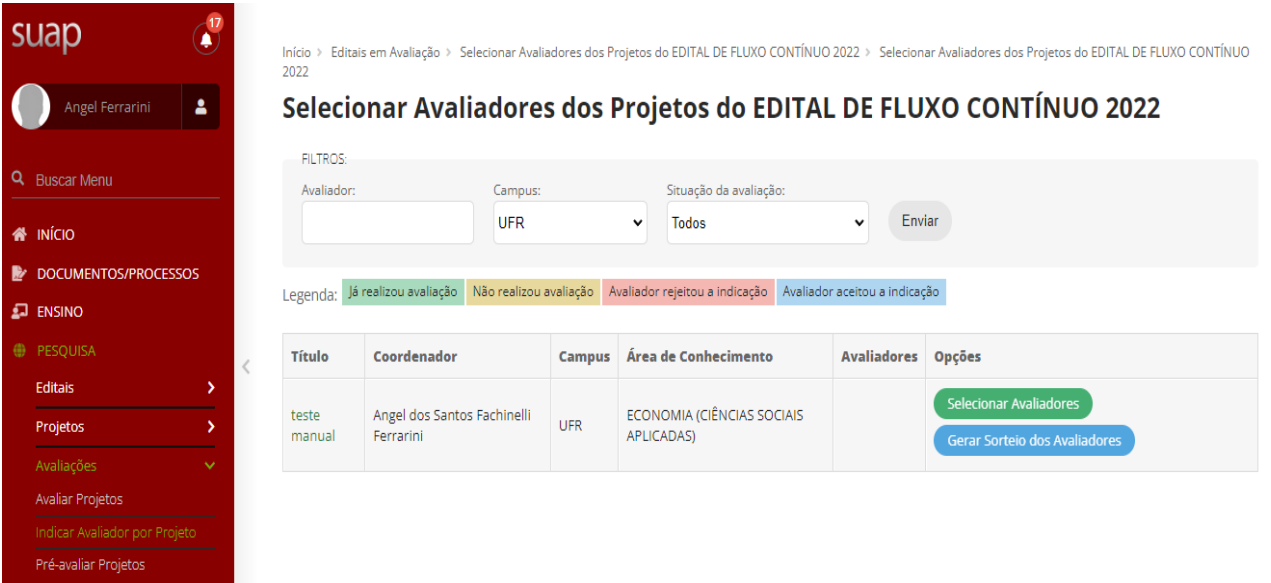

- 5) O Diretor de Pesquisa ou Gerente de Projetos poderá selecionar avaliadores que estejam pré cadastrados no Comitê de Avaliação quando inserido o Edital.
- 6) Após selecionar o Avaliador, o Diretor de Pesquisa ou Gerente de Projetos encaminhará o projeto para a avaliação.
- 7) O avaliador deverá seguir os critérios definidos no Edital para a Avaliação de Projetos de Pesquisa.